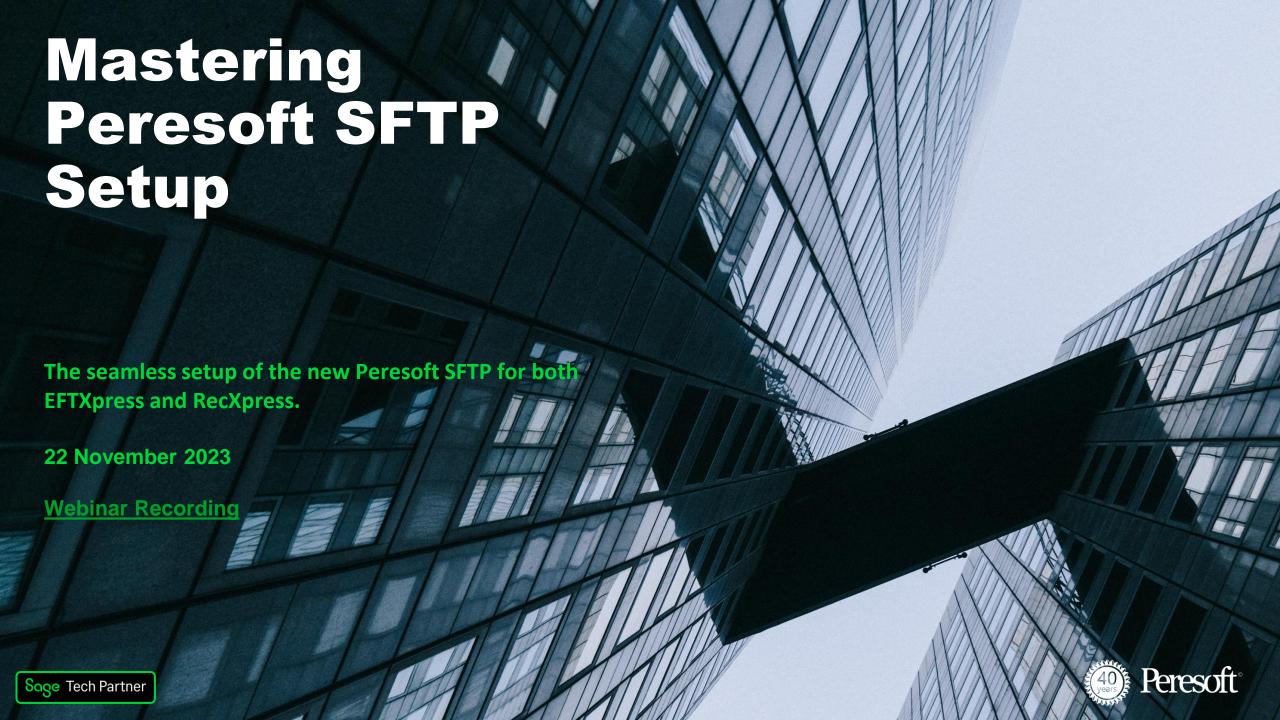

# Generating Keys in 4 Steps

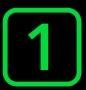

Using the Windows Command Prompt you can generate public/private rsa key pair

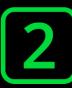

**Specify Where to Put the Key File** 

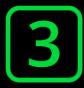

**Enter the Password for the Key if Required** 

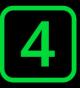

Retrieve the Keys from the Path Specified in Step 2

## **Key Generation**

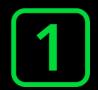

```
Command Prompt
                                                                                                            Microsoft Windows [Version 10.0.19045.3693]
(c) Microsoft Corporation. All rights reserved.
C:\Users\azaje>ssh-keygen -m PEM
```

#### **Key Generation:**

In the command prompt, type ssh-keygen -m PEM and press Enter. This will generate public/private rsa key pair.

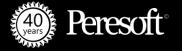

## **Specify Key file Path**

```
Command Prompt - ssh-keygen -m PEM
                                                                                                           _ _
Microsoft Windows [Version 10.0.19045.3693]
(c) Microsoft Corporation. All rights reserved.
C:\Users\azaje>ssh-keygen -m PEM
Generating public/private rsa key pair.
Enter file in which to save the key (C:\Users\azaje/.ssh/id_rsa): C:\SFTPKeys\JohnSmith\id_rsa
```

#### **Specify Key File Path:**

Upon prompt, enter a file path (e.g., C:\SFTPKeys\JohnSmith\id\_rsa) and press Enter.

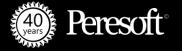

## **Enter Passphrase**

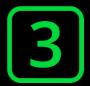

```
- □ ×
 Command Prompt - ssh-keygen -m PEM
Microsoft Windows [Version 10.0.19045.3693]
(c) Microsoft Corporation. All rights reserved.
C:\Users\azaje>ssh-keygen -m PEM
Generating public/private rsa key pair.
Enter file in which to save the key (C:\Users\azaje/.ssh/id_rsa): C:\SFTPKeys\JohnSmith\id_rsa
Enter passphrase (empty for no passphrase):
Enter same passphrase again: _
```

#### **Enter Passphrase:**

Enter a password when prompted, and press Enter. Confirm the password by entering it again and pressing Enter. If a password is not required, press Enter and confirm by pressing Enter again.

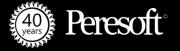

## **Acknowledge Key Creation**

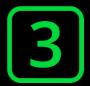

```
Command Prompt
                                                                                                                Microsoft Windows [Version 10.0.19045.3693]
(c) Microsoft Corporation. All rights reserved.
C:\Users\azaje>ssh-keygen -m PEM
Generating public/private rsa key pair.
Enter file in which to save the key (C:\Users\azaje/.ssh/id_rsa): C:\SFTPKeys\JohnSmith\id_rsa
Enter passphrase (empty for no passphrase):
Enter same passphrase again:
Your identification has been saved in C:\SFTPKeys\JohnSmith\id rsa.
Your public key has been saved in C:\SFTPKeys\JohnSmith\id_rsa.pub.
The key fingerprint is:
SHA256:z90V6PMiny5884L5f3K9Mepj/mHh80nwMvoy9hrpTtk azaje@LAPTOP-J1TOKFMO
The key's randomart image is:
----[RSA 3072]----+
         0 .+.*..
          00=*X @
          0=#@BO+
  ---[SHA256]----+
C:\Users\azaje>
```

#### **Acknowledge Key Creation:**

Upon completion, you will receive messages indicating successful key creation.

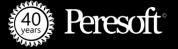

# **Navigate to Key Directory**

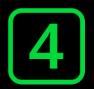

| id_rsa.pub | 2023/11/22 09:02 | PUB File | 1 |
|------------|------------------|----------|---|
|            |                  |          |   |
|            |                  |          |   |
|            |                  |          |   |
|            |                  |          |   |
|            |                  |          |   |
|            |                  |          |   |
|            |                  |          |   |
|            |                  |          |   |
|            |                  |          |   |

### **Navigate to Key Directory:**

Go to the specified directory where keys are stored (C:\SFTPKeys\JohnSmith). Ensure you have two keys:

- id\_rsa (keep secure)
- id\_rsa.pub (share as needed with Rebex)

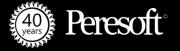

### We Use Rebex:

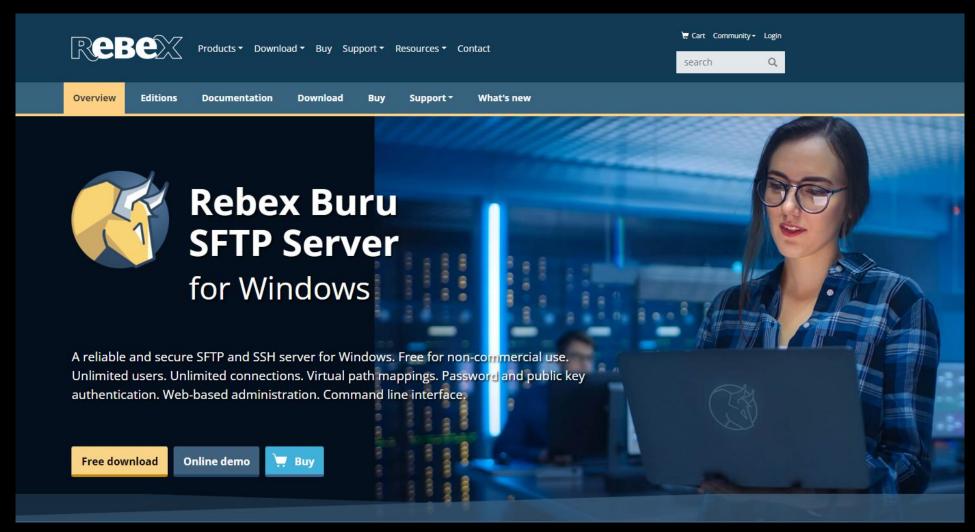

## Rebex Connection: Your Quick Step-by-Step Guide

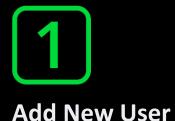

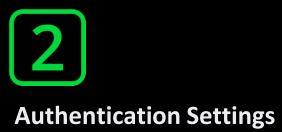

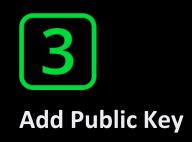

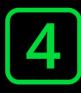

**Virtual Path Setting** 

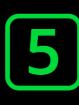

**SSH Settings** 

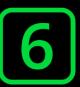

**Update User** 

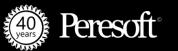

### **Username**

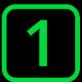

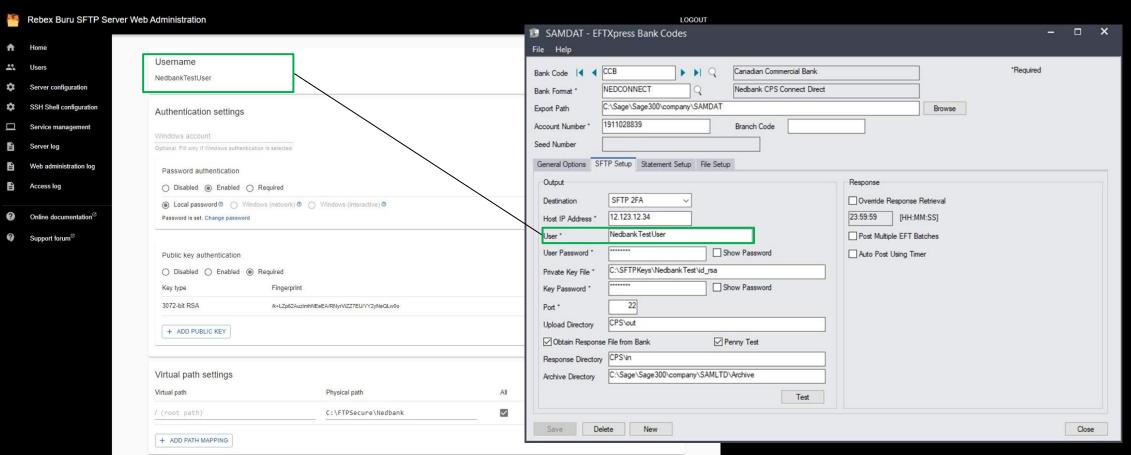

#### **Username**

This is your SFTP Connection Username.

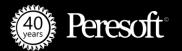

## **Authentication Settings**

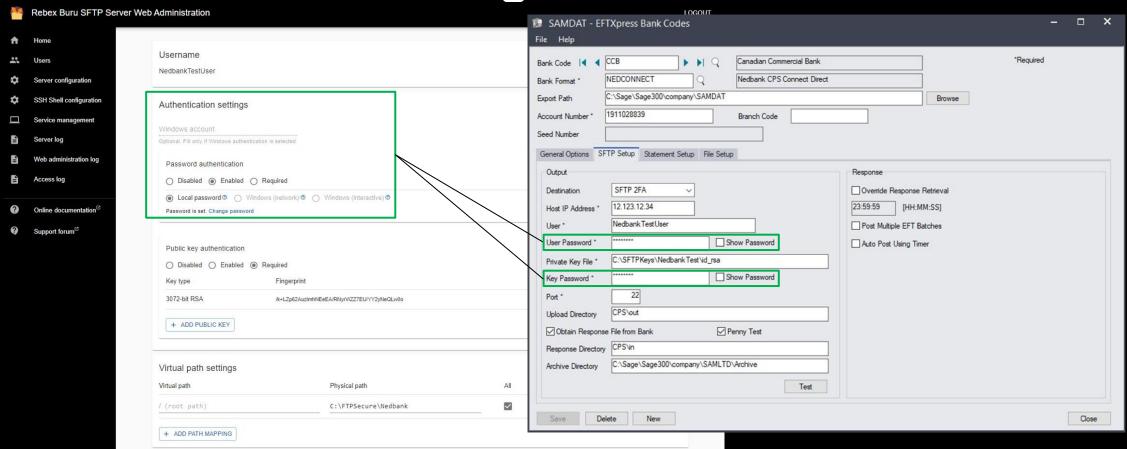

### **Authentication Settings**

- Enabled/Disabled: Option to enable or disable password authentication for the user.
- Required: This means that the password is required. This is the option you select when setting up 2FA.
- Local Password: This is the password associated with the user account for authentication when connecting to the server.

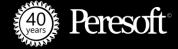

**Public Key Authentication** 

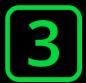

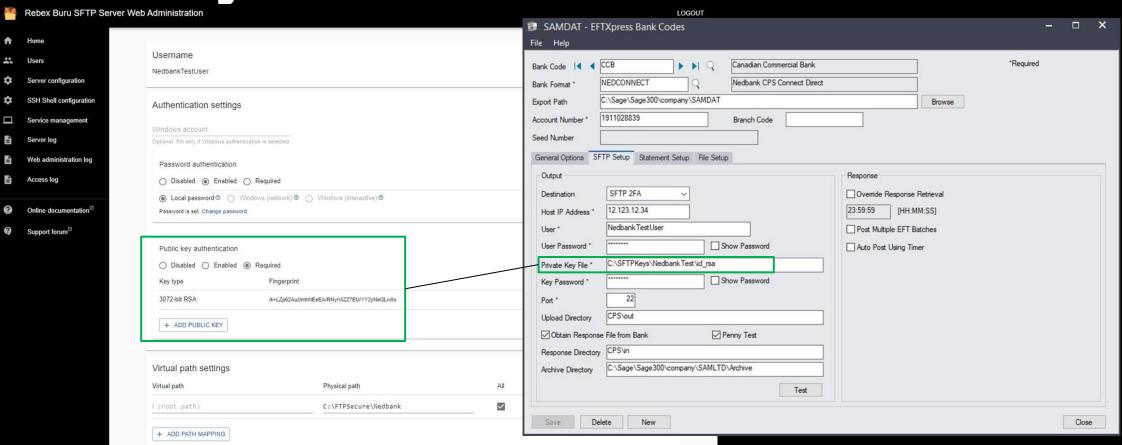

### **Public key Authentication**

- Enabled/Disabled: Option to enable or disable public key authentication for the user.
- Required: This means that the password is required. This is the option you select when setting up 2FA.
- Add Public Key: Select Add public key to incorporate the key generated using the command prompt.

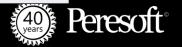

### Virtual Path Settings

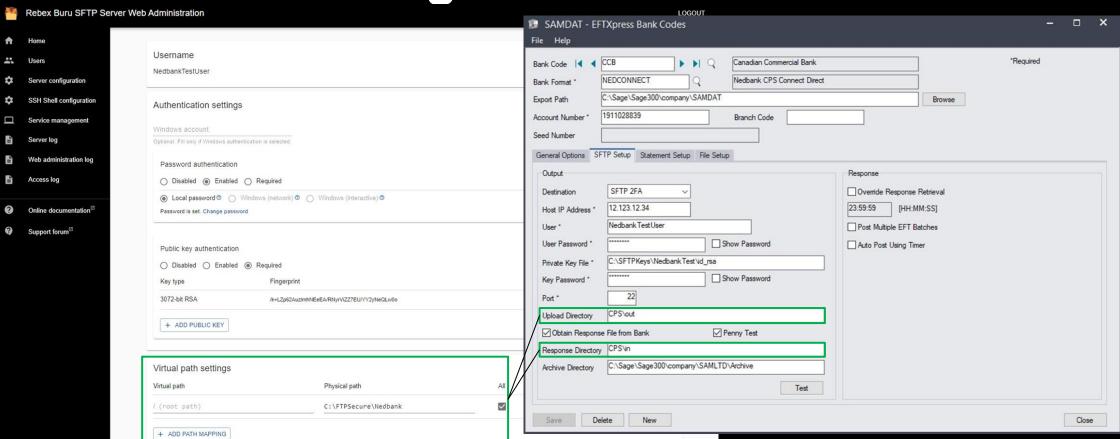

### **Virtual Path Settings**

- · Virtual Path: The virtual directory path for the user
- Physical Path: The corresponding physical directory path on the server.
- Add Path Mapping: Allows administrators to create a mapping between a user-visible virtual directory and the corresponding physical directory on the server.

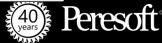

## **Authorization Settings**

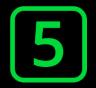

| + ADD PATH MAPPING                                                                                                    |                                                                                                    |                           |            |             |             |                          |
|----------------------------------------------------------------------------------------------------|----------------------------------------------------------------------------------------------------|---------------------------|------------|-------------|-------------|--------------------------|
| Authorization settings                                                                                                    |                                                                                                    |                           |            |             |             |                          |
| ✓ Web administration access                                                                                                    |                                                                                                    |                           |            |             |             |                          |
| SSH shell settings                                                                                                    |                                                                                                    |                           |            |             |             |                          |
| Default - use configuration default (Non                                                                                                    | ne)                                                                                                   |                           |            |             |             |                          |
|                                                                                                    |                                                                                                    |                           |            |             |             |                          |
| No shell - only minimal shell required for                                                                                                    | or SCP (if enabled) will be available.                                                                |                           |            |             |             |                          |
| Terminal - shell process (e.g. cmd exe                                                                                                    | or SCP (if enabled) will be available. or PowerShell) will be used to host the shell.SYSTEM service a | account is not allowed to | spawn term | inal proces | s. Override | this in <u>SSH shell</u> |
| Terminal - shell process (e.g. cmd.exe of settings.                                                                                                    | or PowerShell) will be used to host the shell.SYSTEM service a                                        | occount is not allowed to | spawn term | inal proces | s. Override | this in <u>SSH shell</u> |
| Terminal - shell process (e.g. cmd.exe of settings.  Legacy - minimal shell with support for settings.                                                                 | or PowerShell) will be used to host the shell.SYSTEM service a                                        | occount is not allowed to | spawn term | inal proces | s. Override | this in <u>SSH shell</u> |
| Terminal - shell process (e.g. cmd.exe                                                                                                    | or PowerShell) will be used to host the shell. SYSTEM service a SSH aliases will be available.        | occount is not allowed to | spawn term | inal proces | s. Override | this in <u>SSH shell</u> |
| Terminal - shell process (e.g. cmd.exe of settings)  Legacy - minimal shell with support for settings                                                                  | or PowerShell) will be used to host the shell. SYSTEM service a SSH aliases will be available.        | account is not allowed to | spawn term | inal proces | s. Override | this in <u>SSH shell</u> |
| Terminal - shell process (e.g. cmd.exe osettings Legacy - minimal shell with support for shell path Path to shell executable (e.g. cmd.exe, powershell)                | or PowerShell) will be used to host the shell. SYSTEM service a SSH aliases will be available.        | account is not allowed to | spawn term | inal proces | s. Override | this in <u>SSH shell</u> |
| Terminal - shell process (e.g. cmd.exe osettings Legacy - minimal shell with support for shell path Path to shell executable (e.g. cmd.exe, powershell) Home directory | or PowerShell) will be used to host the shell. SYSTEM service a SSH aliases will be available.        | account is not allowed to | spawn term | inal proces | s. Override | this in <u>SSH</u> shell |
| Terminal - shell process (e.g. cmd.exe settings  Legacy - minimal shell with support for shell path                                                                    | or PowerShell) will be used to host the shell. SYSTEM service a SSH aliases will be available.        | account is not allowed to | spawn term | inal proces | s. Override | this in SSH              |

### **Authorization Settings**

- Ensure your Administrator User has Web administration access
- SSH Shell Settings must be set to default

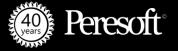

# **Update User**

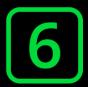

| Authorization settings                                                                            |                                                                                                    |                         |            |             |             |                          |
|---------------------------------------------------------------------------------------------------|----------------------------------------------------------------------------------------------------|-------------------------|------------|-------------|-------------|--------------------------|
| Web administration access                                                                         |                                                                                                    |                         |            |             |             |                          |
| SSH shell settings                                                                                |                                                                                                    |                         |            |             |             |                          |
| Default - use configuration defau                                                                 | ult (None)                                                                                                    |                         |            |             |             |                          |
| No shell - only minimal shell requ                                                                | uired for SCP (if enabled) will be available.                                                                                   |                         |            |             |             |                          |
|                                                                                                   |                                                                                                    |                         |            |             |             |                          |
| Terminal - shell process (e.g. cm<br>settings.                                                    | nd.exe or PowerShell) will be used to host the shell.SYSTEM service ac                                                          | count is not allowed to | spawn term | inal proces | s. Override | this in SSH shell        |
| settings                                                                                          | nd.exe or PowerShell) will be used to host the shell SYSTEM service ac<br>port for SSH aliases <sup>62</sup> will be available. | count is not allowed to | spawn term | inal proces | s. Override | this in SSH shell        |
| settings.                                                                                         |                                                                                                    | count is not allowed to | spawn term | inal proces | s. Override | this in <u>SSH shell</u> |
| settings  Legacy - minimal shell with supp                                                        | oort for SSH aliases <sup>Ø</sup> will be available.                                                                            | count is not allowed to | spawn term | inal proces | s. Override | this in SSH shell        |
| settings  Legacy - minimal shell with supp  Shell path                                            | oort for SSH aliases <sup>Ø</sup> will be available.                                                                            | count is not allowed to | spawn term | inal proces | s. Override | this in <u>SSH shell</u> |
| Settings  Legacy - minimal shell with supp  Shell path  ath to shell executable (e.g. cmd.exe, pr | oort for SSH aliases <sup>®</sup> will be available.                                                                            | count is not allowed to | spawn term | inal proces | s. Override | this in <u>SSH shell</u> |

### **Select Update User**

• Select Update User to save and update the user settings.

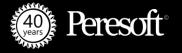

### **Username**

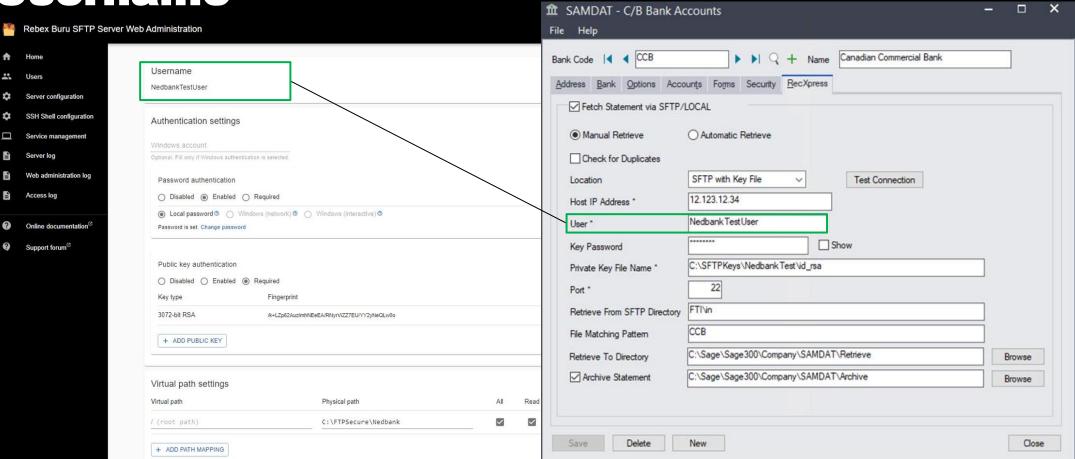

#### **Username**

This is your SFTP Connection Username.

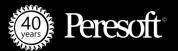

**Authentication Settings** 

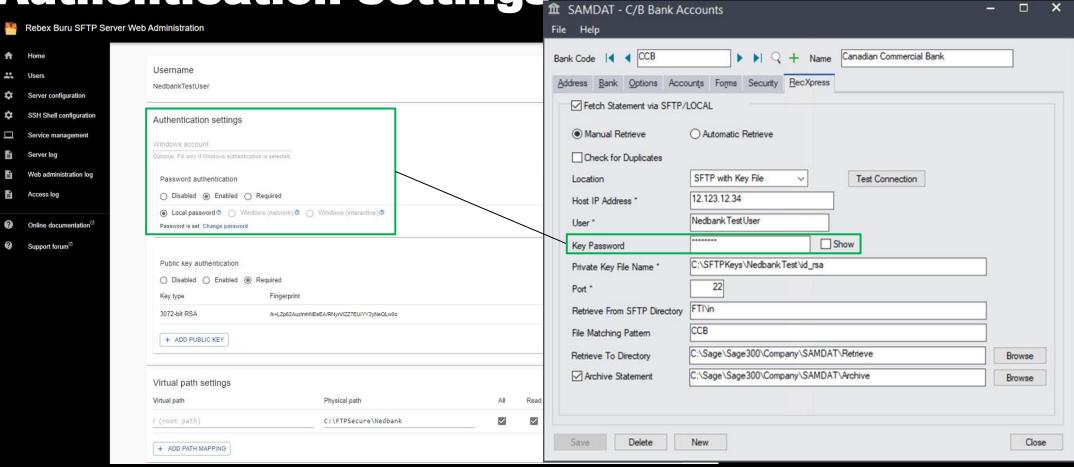

### **Authentication Settings**

- Enabled/Disabled: Option to enable or disable password authentication for the user.
- Required: This means that the password is required. This is the option you select when setting up 2FA.
- Local Password: This is the password associated with the user account for authentication when connecting to the server.

[3]

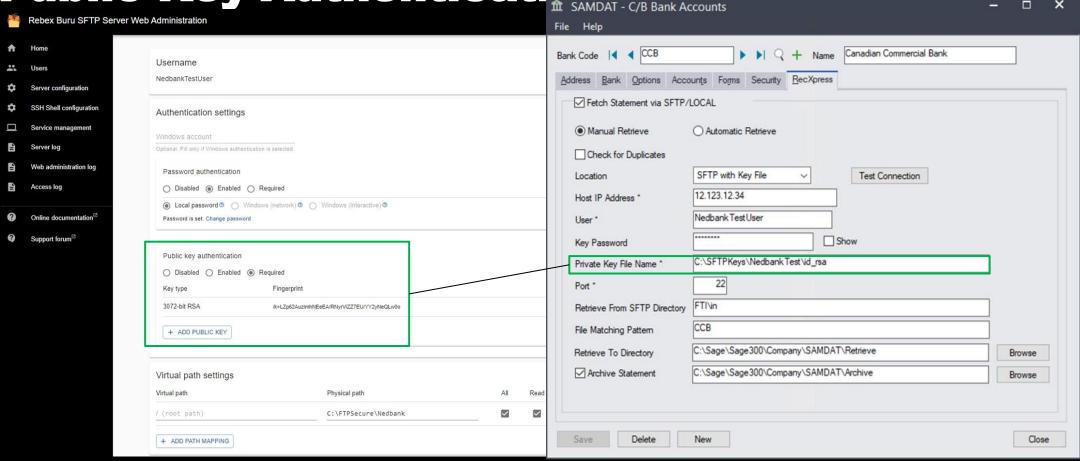

### **Public key Authentication**

- Enabled/Disabled: Option to enable or disable public key authentication for the user.
- **Required:** This means that the password is required. This is the option you select when setting up 2FA.
- Add Public Key: Select Add public key to incorporate the key generated using the command prompt.

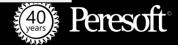

Virtual Path Settings

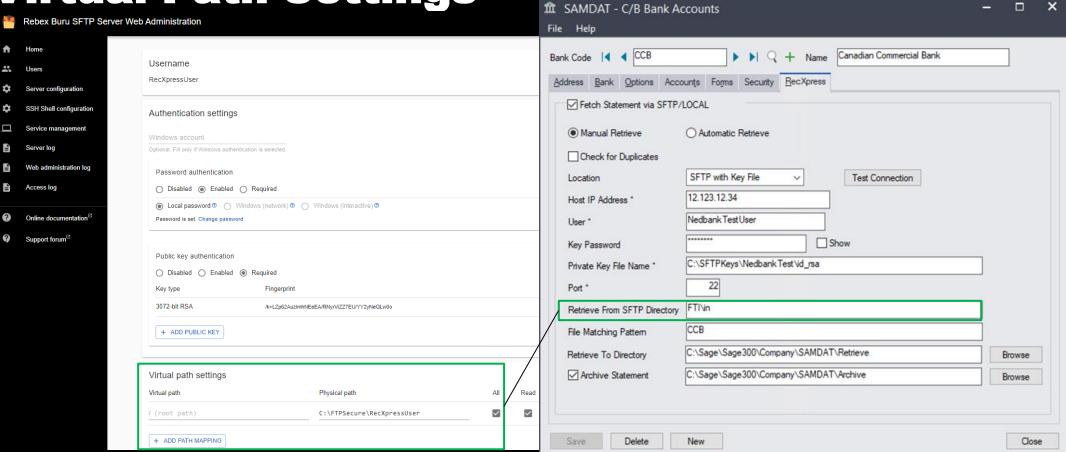

### **Virtual Path Settings**

- · Virtual Path: The virtual directory path for the user
- Physical Path: The corresponding physical directory path on the server.
- Add Path Mapping: Allows administrators to create a mapping between a user-visible virtual directory and the corresponding
  physical directory on the server.

## **Authorization Settings**

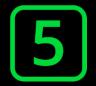

| / (root path)                                                    |                                                           | All                       | Read         | Write        | Delete       |                   |
|------------------------------------------------------------------|-----------------------------------------------------------|---------------------------|--------------|--------------|--------------|-------------------|
|                                                                  | C:\FTPSecure\RecXpressUser                                | $\checkmark$              | $\checkmark$ | $\checkmark$ | <b>~</b>     | î                 |
| + ADD PATH MAPPING                                               |                                                           |                           |              |              |              |                   |
| Authorization settings                                           |                                                           |                           |              |              |              |                   |
| Web administration access                                        |                                                           |                           |              |              |              |                   |
| SSH shell settings                                               |                                                           |                           |              |              |              |                   |
| Default - use configuration default (None                        | )                                                         |                           |              |              |              |                   |
| No shell - only minimal shell required for                       |                                                           |                           |              |              |              |                   |
| Terminal - shell process (e.g. cmd.exe or                        | PowerShell) will be used to host the shell.SYSTEM service | account is not allowed to | spawn term   | inal proces  | ss. Override | this in SSH shell |
| settings.  Legacy - minimal shell with support for S.            | SH aliases <sup>2</sup> will be available                 |                           |              |              |              |                   |
|                                                                  | orrandos vini de avalidade.                               |                           |              |              |              |                   |
| Shell path  Path to shell executable (e.g. cmd.exe, powershell.  | exe).                                                     |                           |              |              |              |                   |
|                                                                  |                                                           |                           |              |              |              |                   |
| Homo directory                                                   |                                                           |                           |              |              |              |                   |
| Home directory  Directory where the shell will be launched from. |                                                           |                           |              |              |              |                   |
| Directory where the shell will be launched from.                 |                                                           |                           |              |              |              |                   |
|                                                                  |                                                           |                           |              |              |              |                   |

### **Authorization Settings**

- Ensure your Administrator User has Web administration access
- SSH Shell Settings must be set to default

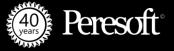

# **Update User**

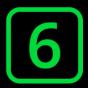

|                                                                                                    |                                                                                                    |                                                           |                              | _            | _          | _            | _            | _                 |                |
|----------------------------------------------------------------------------------------------------|----------------------------------------------------------------------------------------------------|-----------------------------------------------------------|------------------------------|--------------|------------|--------------|--------------|-------------------|----------------|
| / (root path)                                                                                                    |                                                                                                    | C:\FTPSecure\RecXpress                                    | User                         | <b>~</b>     | <b>~</b>   | $\checkmark$ | $\checkmark$ |                   |                |
| + ADD PATH MAPPING                                                                                                    |                                                                                                    |                                                           |                              |              |            |              |              |                   |                |
| Authorization settings                                                                                                    |                                                                                                    |                                                           |                              |              |            |              |              |                   |                |
| Web administration access                                                                                                    |                                                                                                    |                                                           |                              |              |            |              |              |                   |                |
| SSH shell settings                                                                                                    |                                                                                                    |                                                           |                              |              |            |              |              |                   |                |
| Default - use configuration def                                                                                                    | ault (None)                                                                                                    |                                                           |                              |              |            |              |              |                   |                |
| Dordan des sonnigaration des                                                                                                    | aut (None)                                                                                                    |                                                           |                              |              |            |              |              |                   |                |
| No shell - only minimal shell re                                                                                                    |                                                                                                    | ed) will be available.                                    |                              |              |            |              |              |                   |                |
| No shell - only minimal shell re                                                                                                    | equired for SCP (if enable                                                                                          | ed) will be available. will be used to host the shell.SYS | TEM service account is not a | allowed to   | spawn term | inal proces  | s. Override  | this in <u>SS</u> | <u>H shell</u> |
| No shell - only minimal shell re                                                                                                    | equired for SCP (if enable                                                                                          | will be used to host the shell.SYS                        | TEM service account is not a | allowed to   | spawn term | inal proces  | s. Override  | this in <u>SS</u> | H shell        |
| No shell - only minimal shell re Terminal - shell process (e.g. o                                                                                                    | equired for SCP (if enable                                                                                          | will be used to host the shell.SYS                        | TEM service account is not a | illowed to   | spawn term | inal proces  | s. Override  | this in <u>SS</u> | H shell        |
| No shell - only minimal shell re Terminal - shell process (e.g. osettings. Legacy - minimal shell with su                                                                                           | equired for SCP (if enable<br>cmd.exe or PowerShell) v<br>pport for SSH aliases <sup>12</sup> v                     | will be used to host the shell.SYS                        | TEM service account is not a | illowed to   | spawn term | inal proces  | s. Override  | this in SS        | H shell        |
| No shell - only minimal shell re Terminal - shell process (e.g. of settings.) Legacy - minimal shell with su Shell path                                                                             | equired for SCP (if enable<br>cmd.exe or PowerShell) v<br>pport for SSH aliases <sup>12</sup> v                     | will be used to host the shell.SYS                        | TEM service account is not a | tillowed to  | spawn term | inal proces  | s. Override  | this in SS        | H shell        |
| No shell - only minimal shell reconstruction Terminal - shell process (e.g. settings. Legacy - minimal shell with su Shell path Path to shell executable (e.g. cmd.exe.)                            | equired for SCP (if enable<br>cmd.exe or PowerShell) v<br>poort for SSH aliases <sup>12</sup> v<br>powershell.exe). | will be used to host the shell.SYS                        | TEM service account is not a | illowed to s | spawn term | inal proces  | s. Override  | this in <u>SS</u> | H shell        |
| No shell - only minimal shell reconstructions.  Terminal - shell process (e.g. of settings.)  Legacy - minimal shell with sure shell path  Path to shell executable (e.g. cmd.exe.)  Home directory | equired for SCP (if enable<br>cmd.exe or PowerShell) v<br>poort for SSH aliases <sup>12</sup> v<br>powershell.exe). | will be used to host the shell.SYS                        | TEM service account is not a | illowed to : | spawn term | inal proces  | s. Override  | this in SS        | H shell        |

### **Select Update User**

• Select Update User to save and update the user settings.

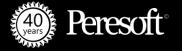

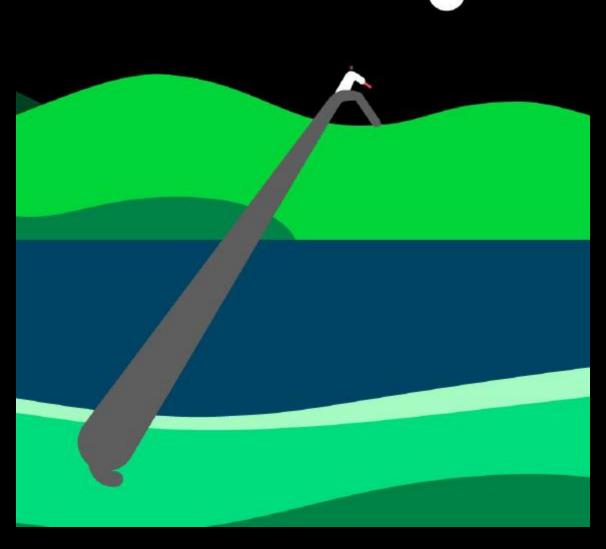

Thank you!